## 情報システムプロジェクト **1**

### http://www.info.kindai.ac.jp/project1

### 第1回 2023年4月12日

## 担当教員と**TA**

 教員 石水隆 講師 加藤暢 准教授 杉山治 准教授 中西英之 教授 **n** TA

– 今尾廉 今尾廉 (M2, 井口研 ) – 田中啓基 - 田中啓碁 (M2, 井口研)  $-$  中尾真人  $\pmod{\mathbb{M}}$ (M1, 角田研)  $-$  上白木俊尚 $\,$  (M1, 水谷研)

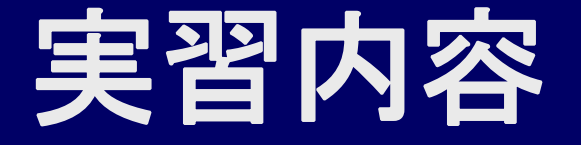

### コンパイラの作成

- 情報分野の「いにしえ」よりの主要課題
- いかなるプログラミング巧者でも,基礎理論の学 習抜きではきわめて困難
- 基礎を順序だてて学べば,さほど困難ではない

### 講義科目「コンパイラ」の受講は必須

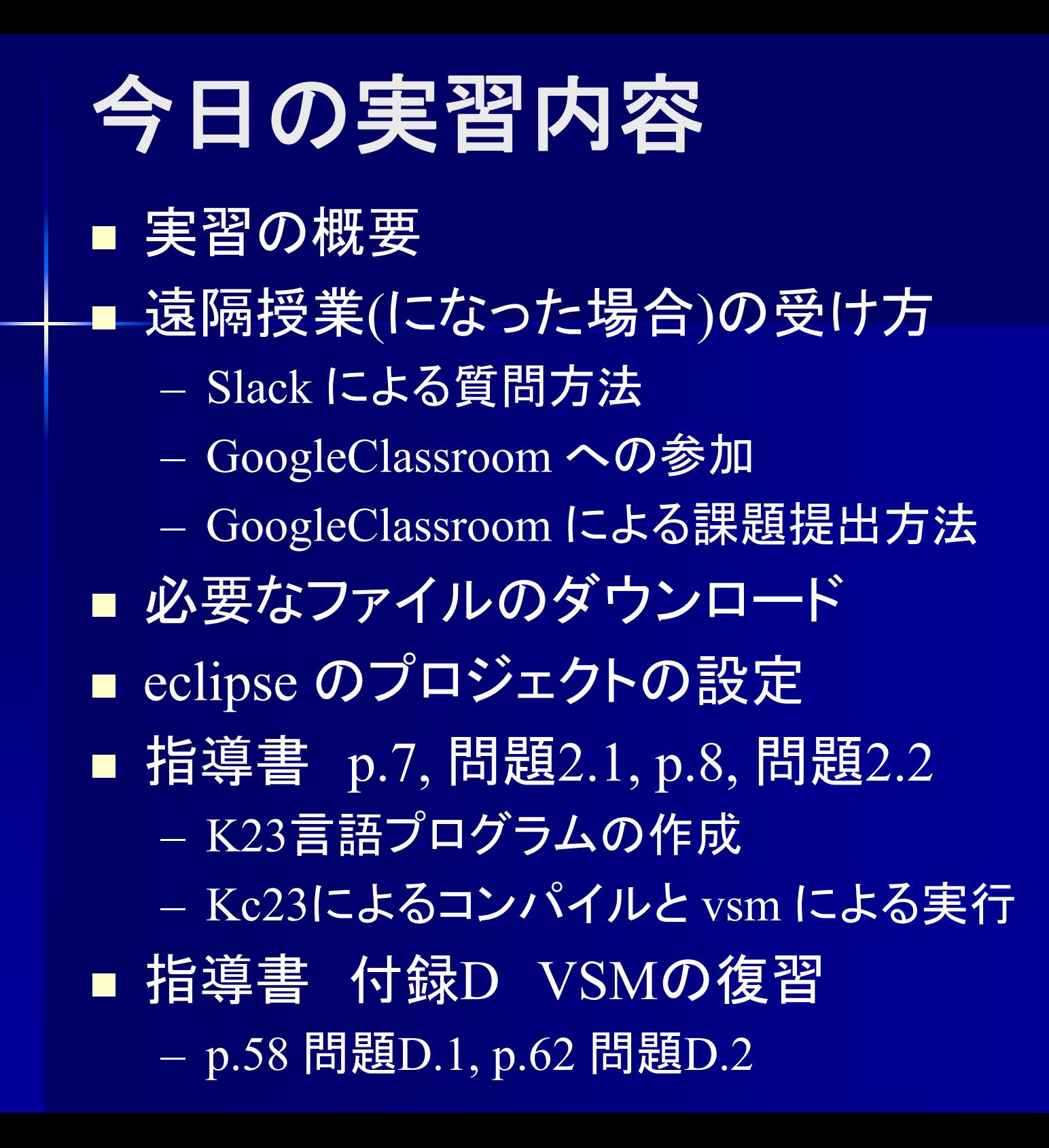

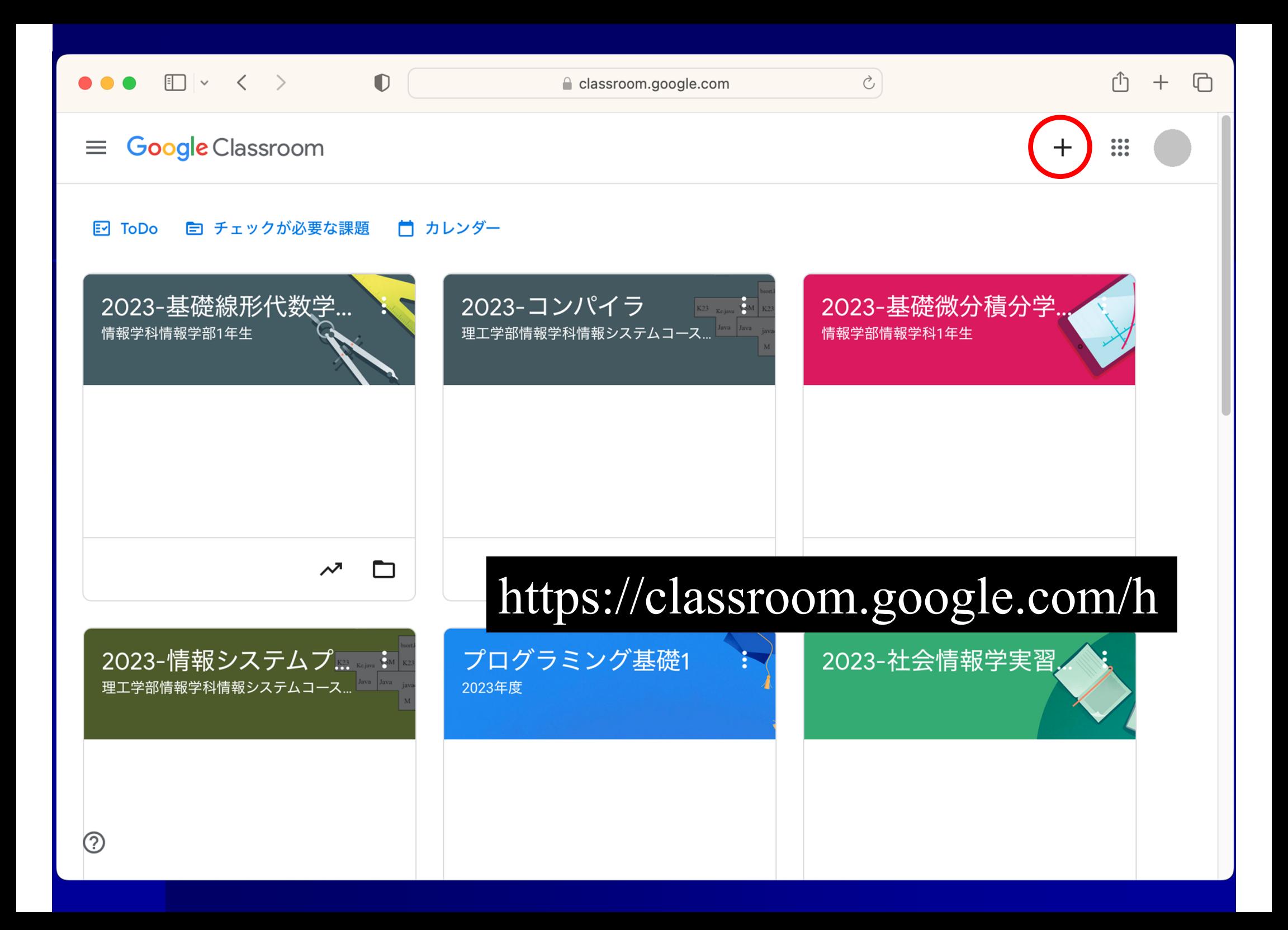

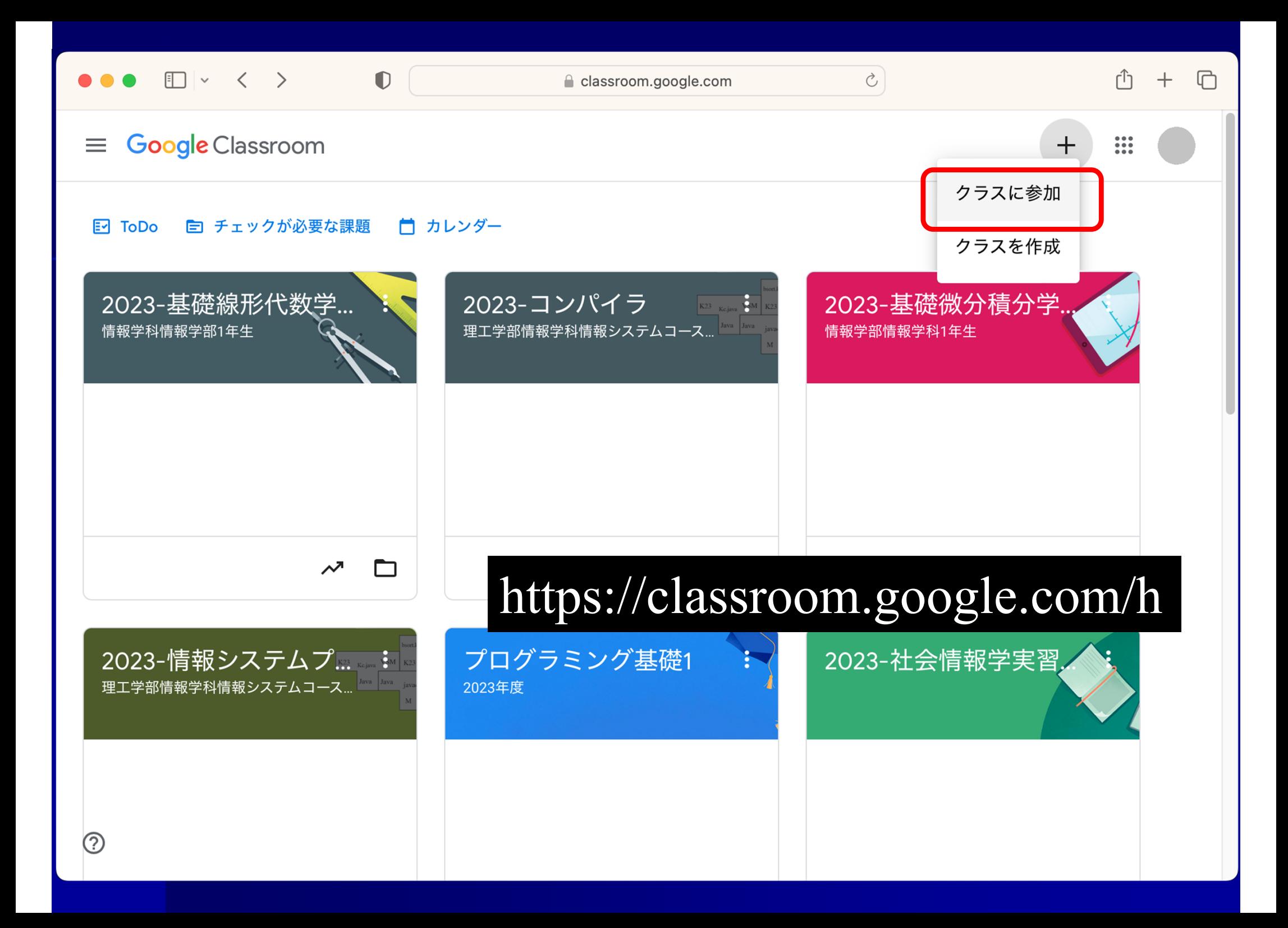

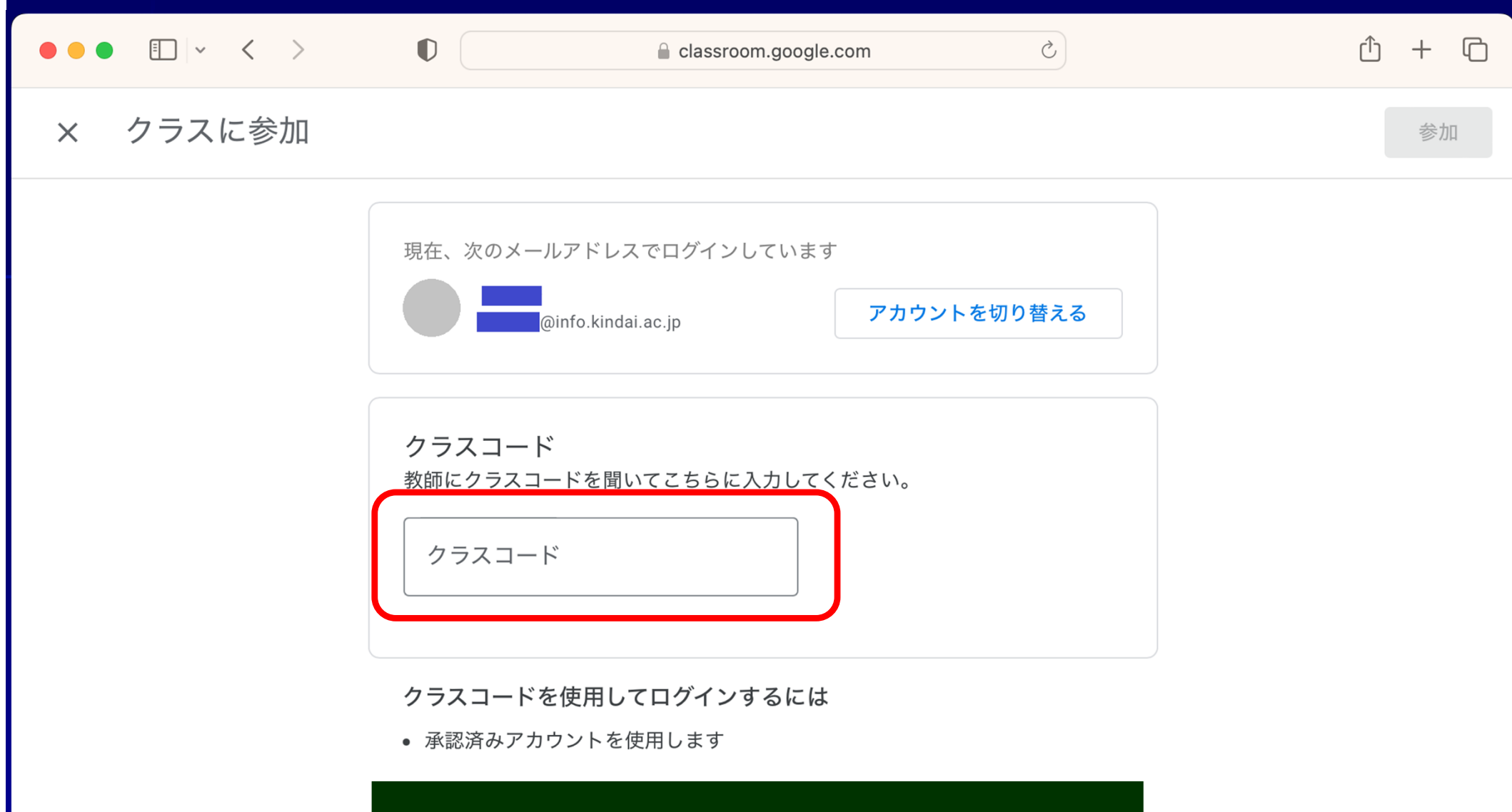

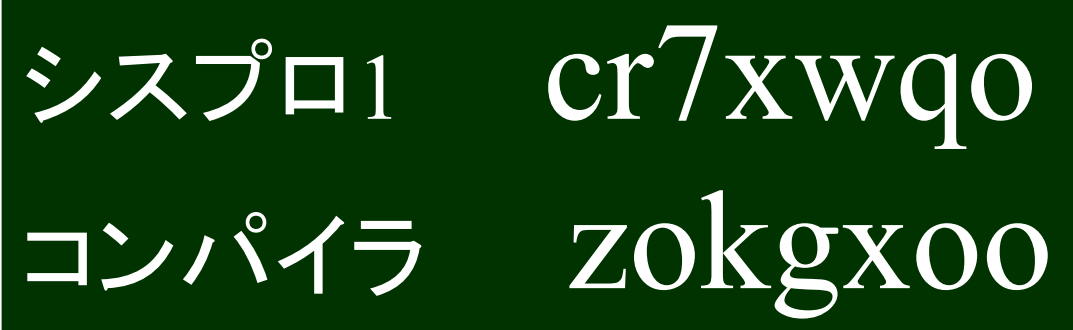

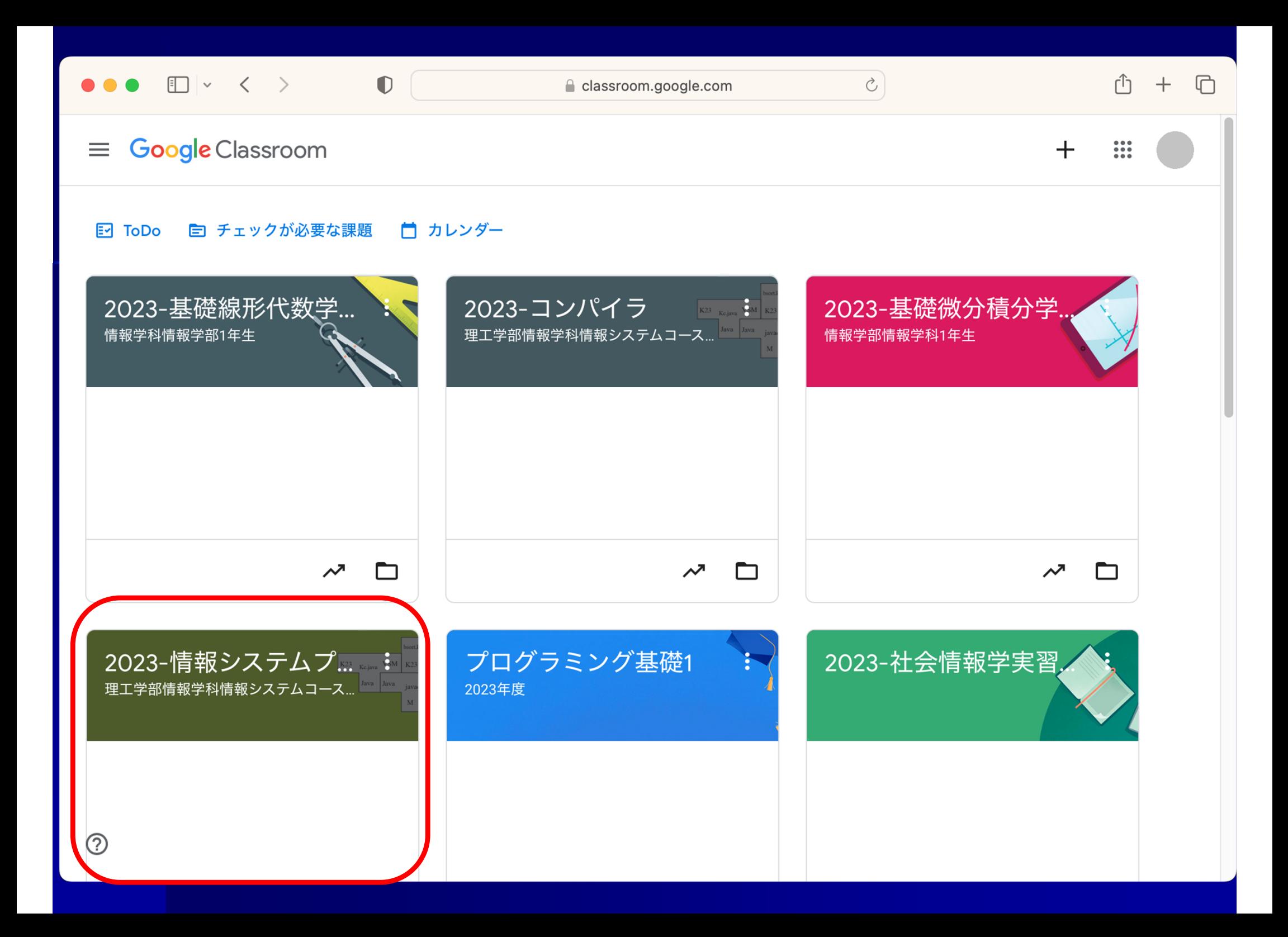

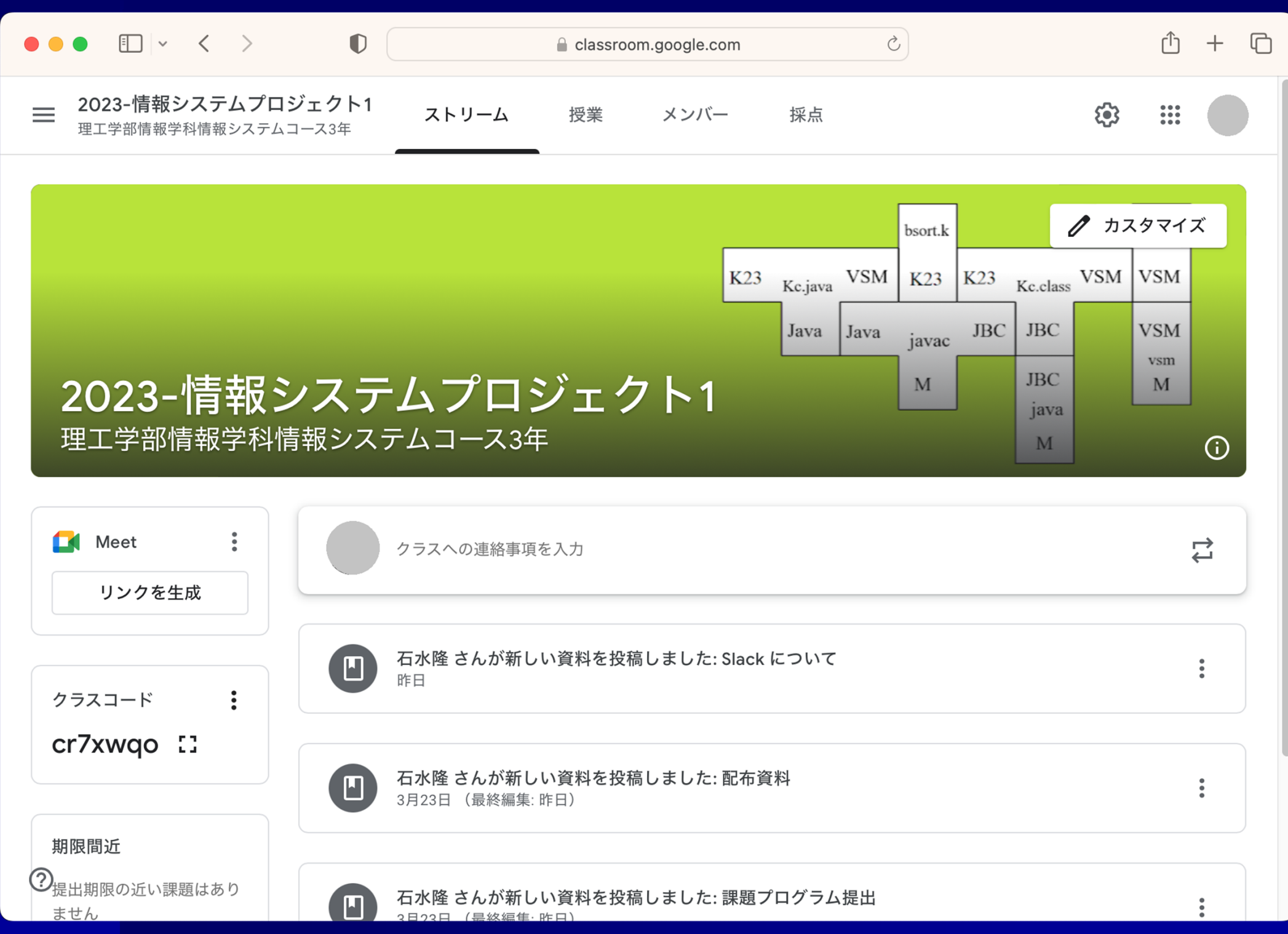

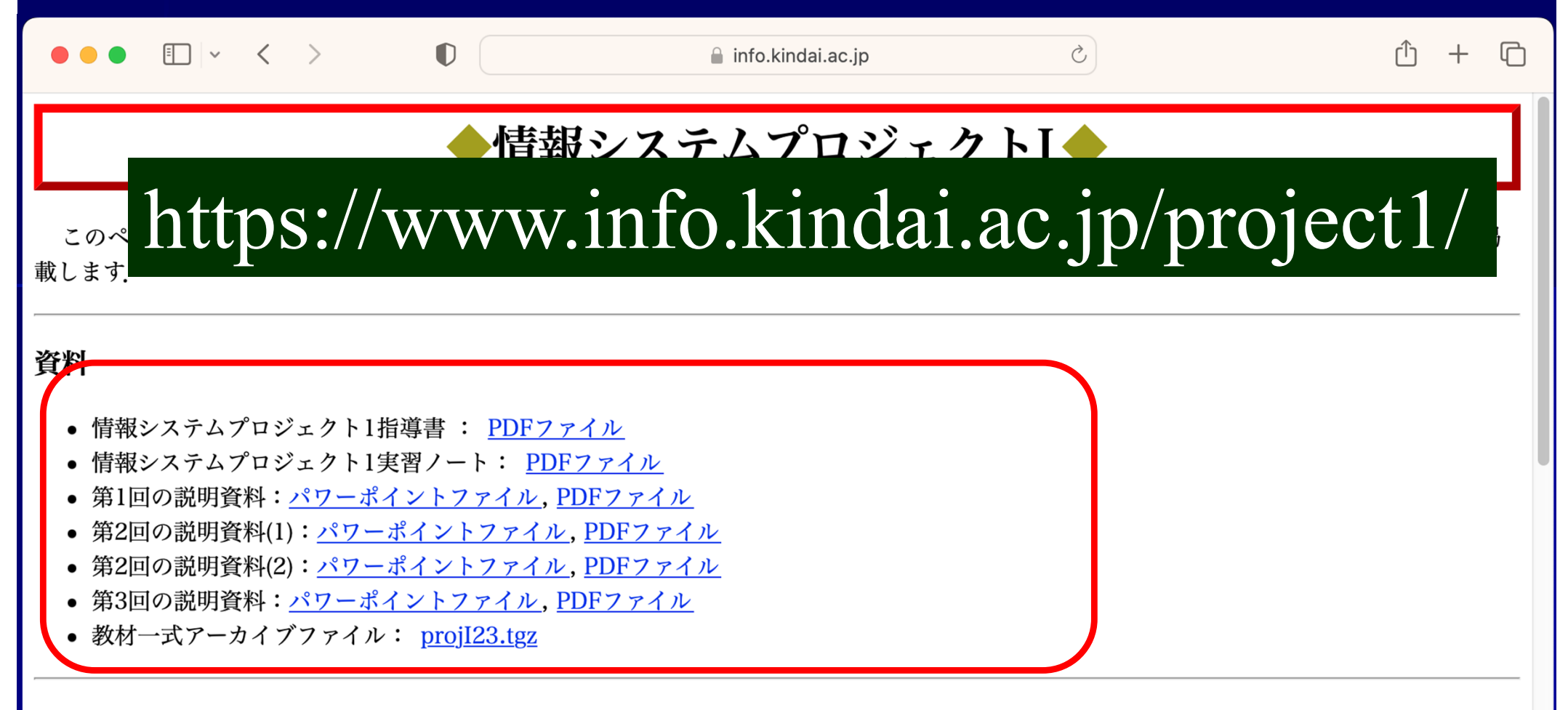

#### 課題プログラムの提出について

#### 課題プログラム提出

課題プログラムの提出については、以下のページを参照してください。

#### ● 課題プログラムの提出について

<u>[警告]</u> 本科目では,シラバスにある通りのスケジュールでコンパイラの完成を目指す. 特に,次にあげる週のレポート(課題プログラム)提出期 限は厳守すること、提 出期限はそれぞれの週の翌週とする、締切後に提出された場合、大きく減点する.

• 第4凋 小規模たマイクロ構文に対すス字句解析プログラムの構成

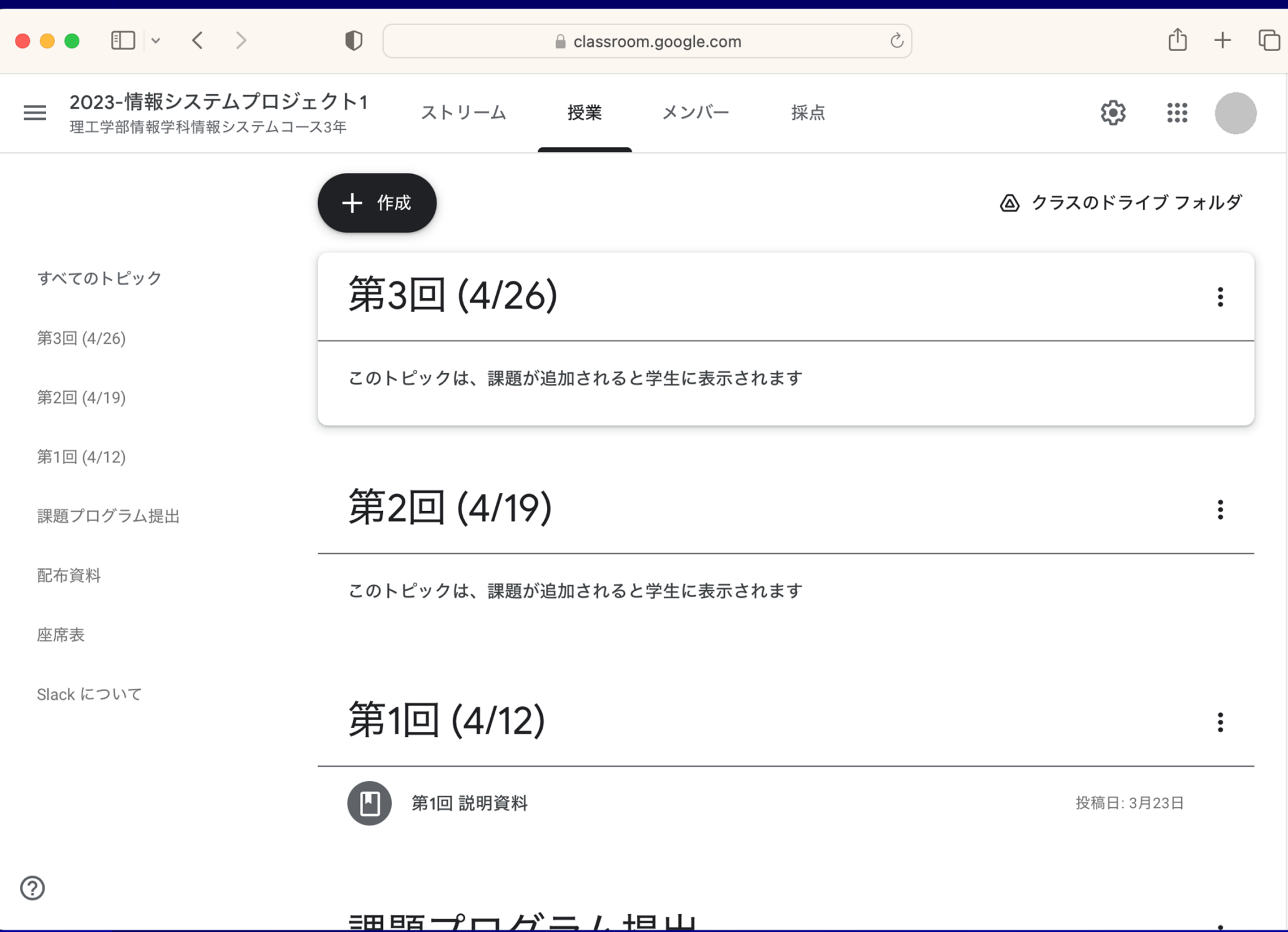

### 出欠について

■ 実習開始時に着席していない ⇒「遅刻」(遅刻2回で欠席1回とカウント) ■実習開始後20分に段階で着席していない <sup>⇒</sup>「欠席」 ■理由の如何を問わず欠席3回以上で不受 オンライン受講では GoogleClassroom から 出席カード が提出されていれば出席

### 受講姿勢について ■ 実習中は自席に着席すること ■ 質問があればTAまたは教員に ■実習中の飲食は不可(休憩時間のみ可) ■ 携帯電話の電源は切り, 卓上に出さない ■ 特別な理由がない限り, 帽子は脱ぐこと ■ 私語はしない 全員が、気持ちよく受講できるように以下の事を守って下さい

上記ルールを守れない学生には、やむを得ず教室から の退去をお願いすることになります

### 受講姿勢について

■著しく受講態度の悪い場合にはイエローカード を出します

 イエローカードが出た場合は、教卓前の席、または 別室に移動し、教員の見ている前で作業をしてもら います

## コンパイラ **(compiler)**

■ コンパイラ 原始プログラム(source program)を 目的プログラム(object program)に 変換(翻訳)するプログラム

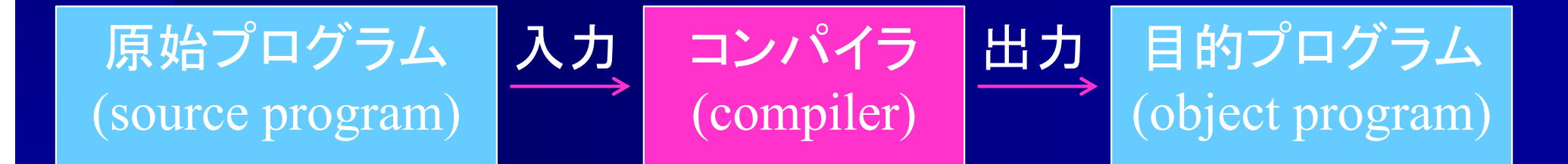

### 原始プログラムと目的プログラム

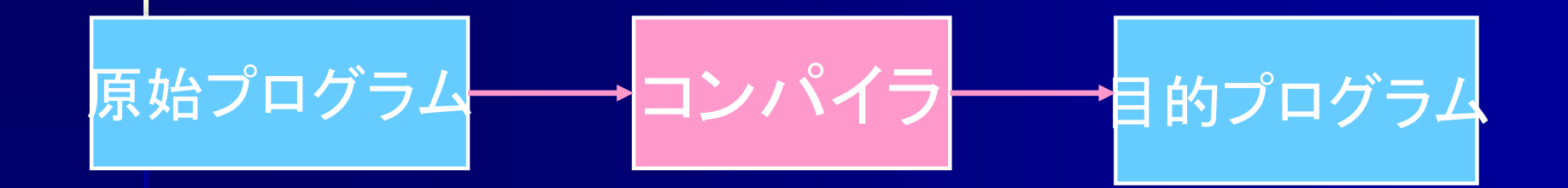

### 高水準言語

- $\bullet$ • Java, C等
- •人間が読み書き可能
- •複合文、入れ子構造

### 低水準言語

- $\bullet$ 機械語, アセンブラ等
- $\bullet$ • 人間には理解が難しい
- •命令コードとオペランド

## 原始プログラム

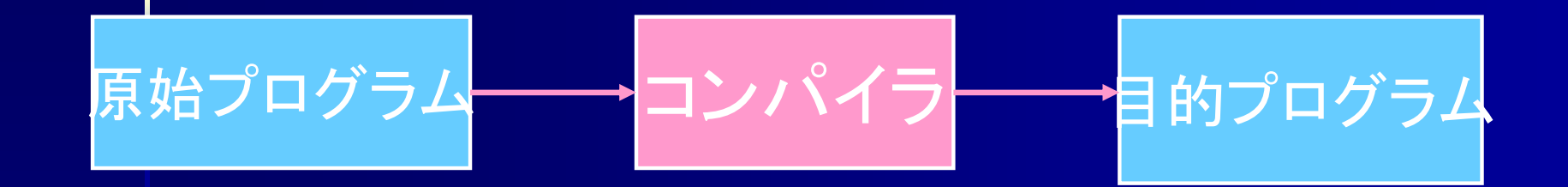

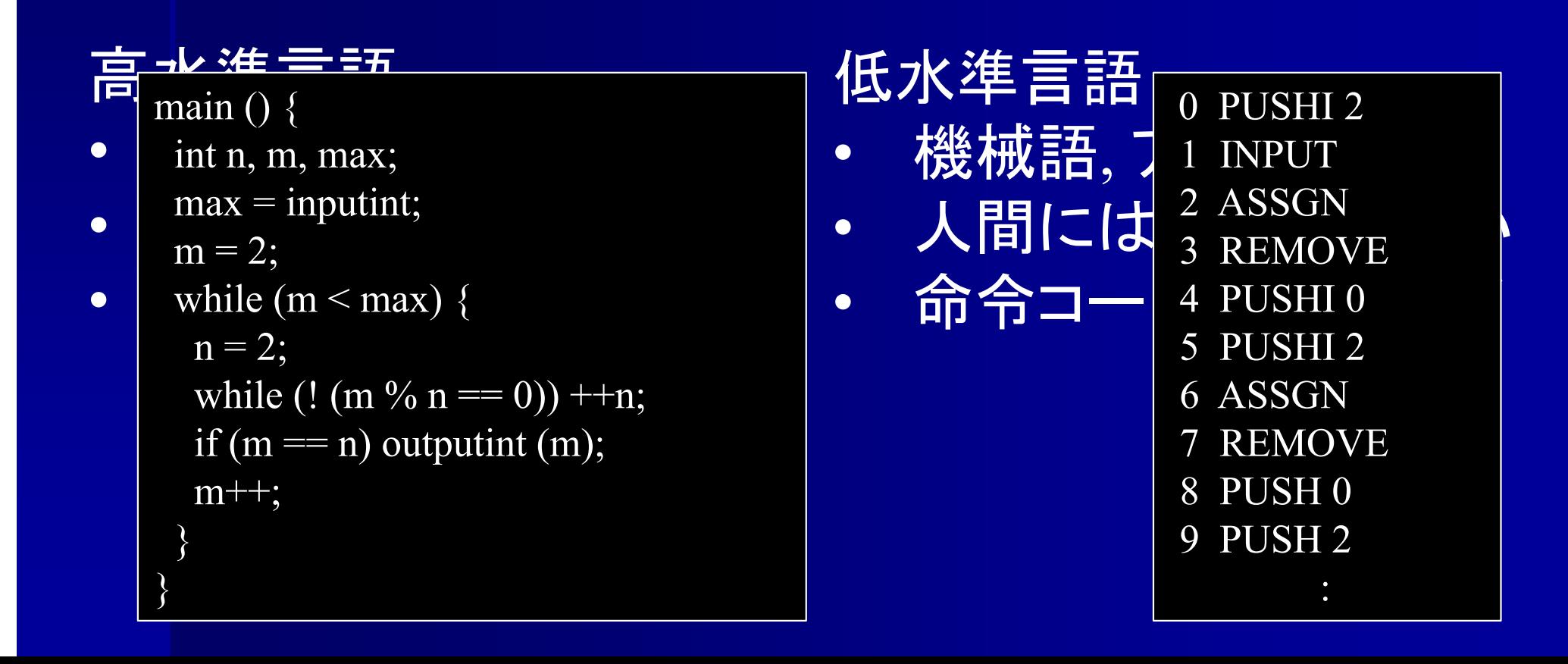

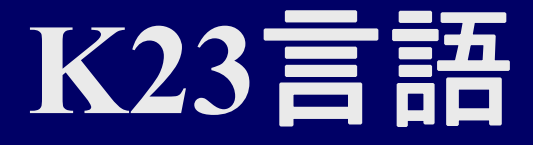

### C風言語

Ξ

- データ型は整数(int)型のみ
- 変数宣言部で初期値指定が可能
- 配列は1次元
- 制御構造は while, for, if (else節なし)
- 入出力は標準入出力のみ
	- 入力は式中に e.g. m= (inputint\*67)/7; 出力は出力文 e.g. outputint (k);
- メソッド・関数の定義機能無し
- プログラム例は指導書 付録A

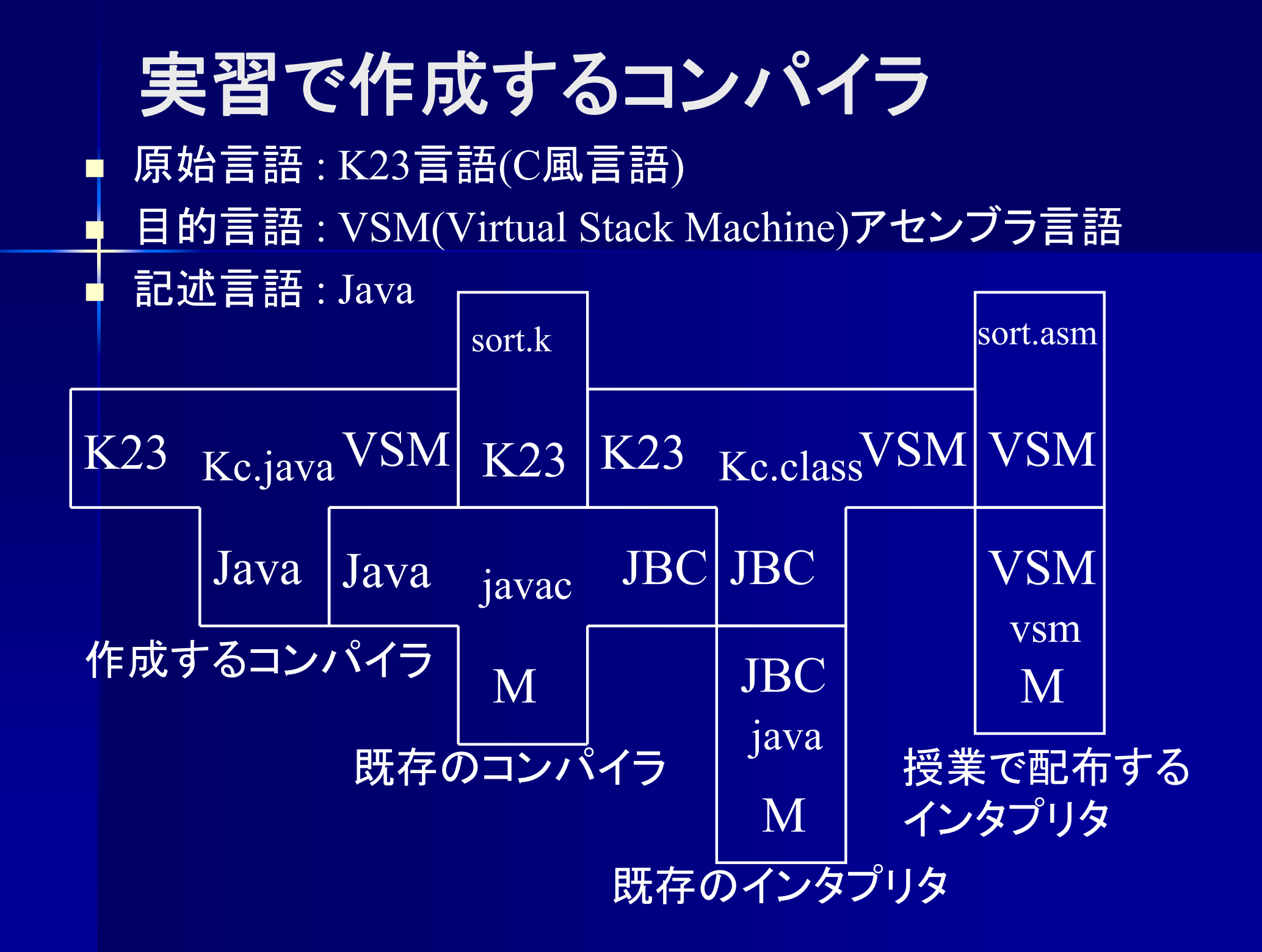

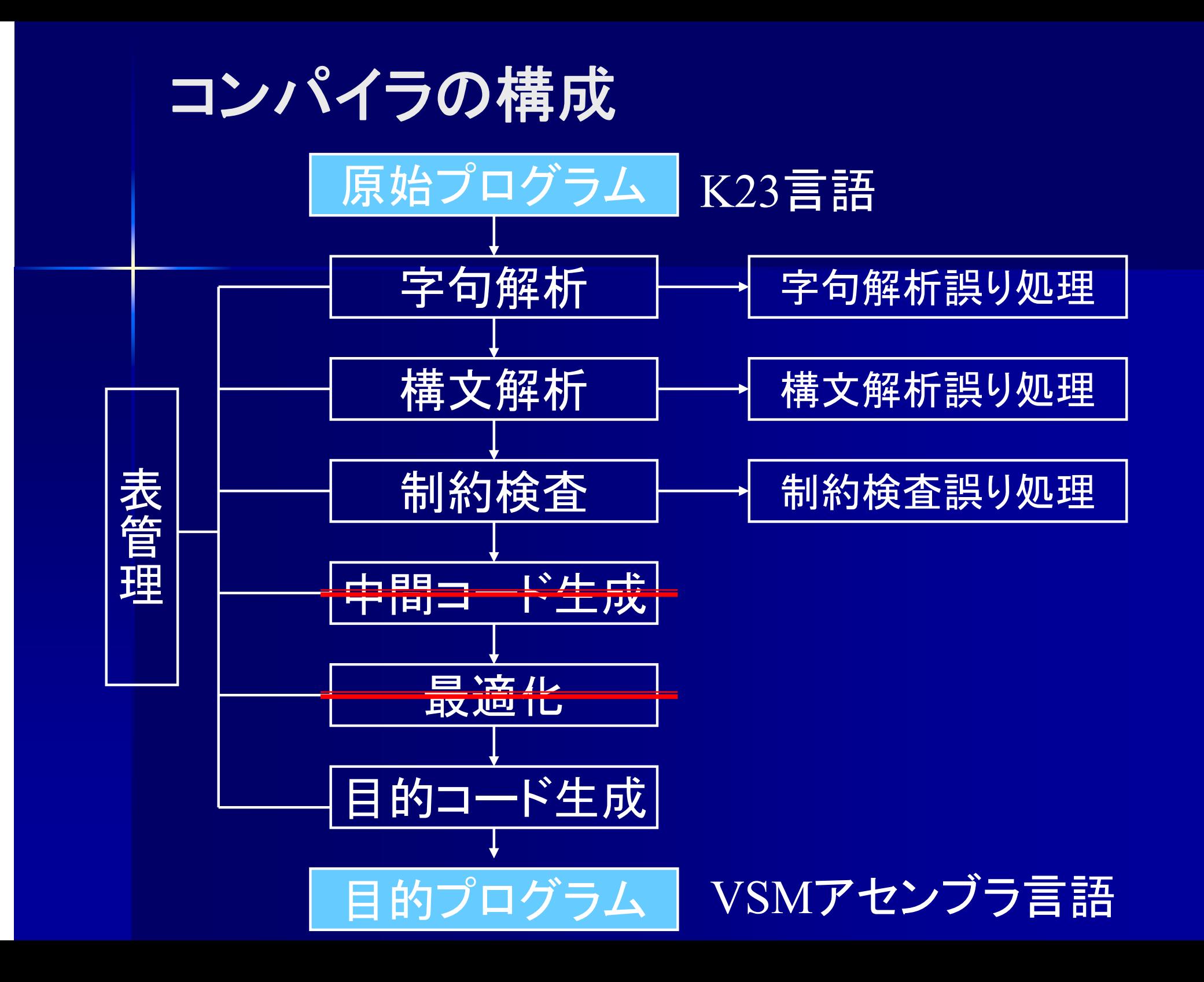

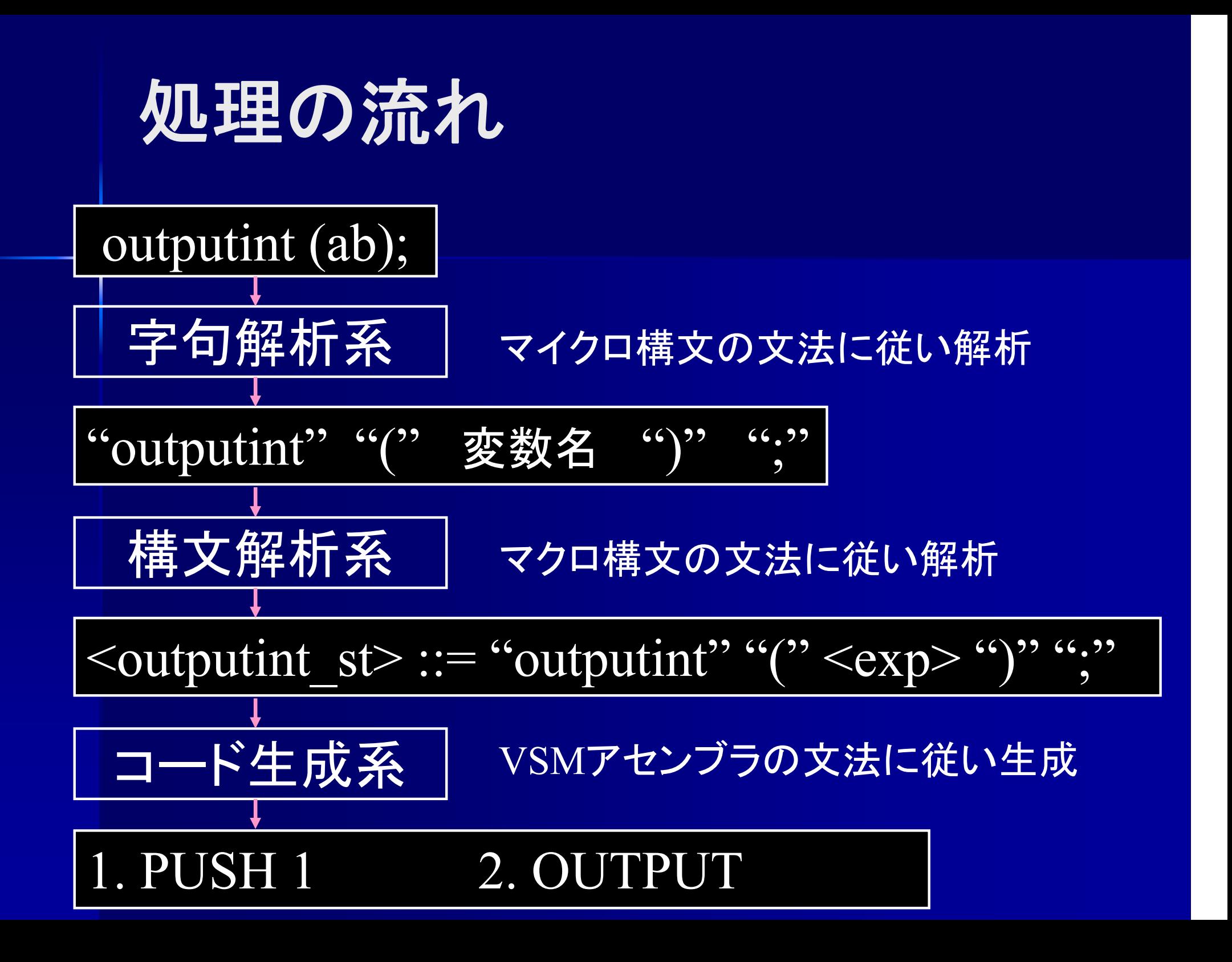

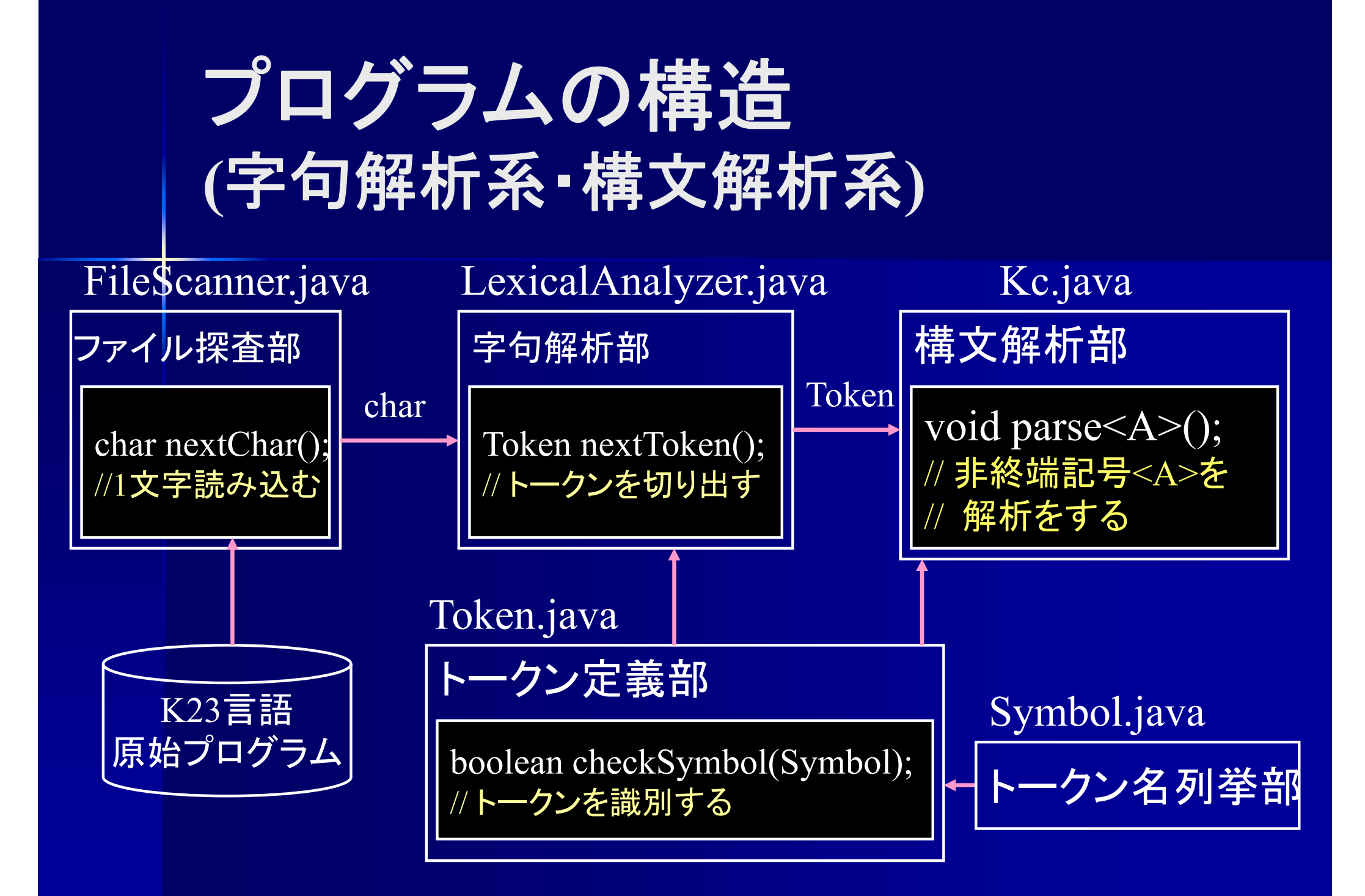

# プログラムの構造 **(**コード生成系 **)**

![](_page_22_Figure_1.jpeg)

![](_page_23_Picture_0.jpeg)

■準備 (第1 ~ 3週) Javaの復習 (ファイル入出力、変数表の作成) VSMの構造の理解 (手動コンパイル) ■ 字句解析 (第4~ 6週) ■ 構文解析 (第7 ~~9週) ■ コード生成 (第10~12週) ■ 拡張 (第13週~)

成績について

■ 提出されたプログラム : 70% 字句解析プログラム、構文解析プログラム、 コード生成プログラム等 ■ 週次レポート: 10% 対面:実習ノート オンライン:報告書 ■ インタビューテスト: 20% 字句解析部、構文解析部、コード生成部 ※状況に応じて変更の可能性あり

## 課題プログラムの提出

■以下のスケジュールでコンパイラの完成を 目指してください

提出はそれぞれ次の週の実習開始時

- •第 2週 ファイルからの入力部プログラム
- $\bullet$ 第 3週 変数名管理部のプログラム
- $\bullet$ 第 <sup>4</sup>週 小規模マイクロ構文に対する字句解析プログラム
- $\bullet$ 第 6週 字句解析プログラム
- $\bullet$ 第 9週 構文解析プログラムの完成と試験
- $\bullet$ 第12 週 VSMコード生成プログラムの完成と動作確認

他人のプログラムを写して提出した場合,写した者も写さ せた者も,不合格となる.必ず自分の力で完成させること.

![](_page_26_Figure_0.jpeg)

#### 課題プログラムの提出について

課題プログラム提出

課題プログラムの提出については、以下のページを参照してください。

#### ● 課題プログラムの提出について

<u>[警告]</u> 本科目では,シラバスにある通りのスケジュールでコンパイラの完成を目指す. 特に,次にあげる週のレポート(課題プログラム)提出期 限は厳守すること、提 出期限はそれぞれの週の翌週とする、締切後に提出された場合、大きく減点する.

• 第4凋 小規模たマイクロ構文に対すス字句解析プログラムの構成

![](_page_27_Picture_33.jpeg)

- 
- 第2回の説明資料(2): <u>パワーポイントファイル, PDFファイル</u><br>• 第3回の説明資料:<u>パワーポイントファイル, PDFファイル</u><br>• 教材一式アーカイブファイル: projI23.tgz
- slack experimental and the second control of the second control of the second control of the second control of<br>Similar control of the second control of the second control of the second control of the second control of the<br>

### 課題プログラムの提出について

#### 課題プログラム提出

課題プログラムの提出については、以下のページを参照してください.

#### ● 課題プログラムの提出について

[警告] 本科目では、シラバスにある通りのスケジュールでコンパイラの完成を目指す。特に、次にあげる週のレポート(課題プログラム)提出期限 は厳守すること、提 出期限はそれぞれの週の翌週とする、締切後に提出された場合、大きく減点する.

![](_page_28_Picture_0.jpeg)

![](_page_29_Figure_0.jpeg)

### ~/Documents/ProjI23/src/kc/

#### $\begin{bmatrix} 0 & 0 & 0 \\ 0 & 0 & 0 \\ 0 & 0 & 0 \end{bmatrix}$  ,  $\begin{bmatrix} 0 & 0 & 0 \\ 0 & 0 & 0 \\ 0 & 0 & 0 \end{bmatrix}$  $\circlearrowright$  $\hat{a}$  info.kindai.ac.jp  $+$ K ファイルのアップロード ■ 「2023-情報システムプロジェクト1理工学部情報学科情報システムコース3年」の授業 学籍番号 (2110370XXX): 2110370999 ファイル: ファイルを選択 ファイル未選択 提出 ● アップロー アップロードするファイルを選択 よく使う項目 4 最近の項目  $rac{1}{\sqrt{1000}}$   $\sim$  $|\langle | \rangle| |\equiv \bullet|$  $\bullet$ Q 検索  $-$  kc 人 アプリケ… サイズ 追加日 名前 種類 **门** 書類  $\Box$  VarTable.java 2021年3月19日 14: □ デスクト… 5KB Java source 2021年3月19日 14: Var.java 1 KB Java source 4 ダウンロ… Type.java 130 バイト Java source 2021年3月19日 14: Token.java 3 KB Java source 2021年3月19日 14: iCloud 2021年3月19日 14: Test1plseg.java 2 KB Java source  $\bigcap$  iCloud Dri... Symbol.java  $2$  KB Java source 2021年3月19日 14: **广°共有** SLexicalAnalyzer.java 5 KB Java source 2021年3月19日 14: SLexerTester.java  $2$  KB 2021年3月19日 14: Java source 場所 Pseudolseg.java 7 KB Java source 2021年3月19日 14:  $\bigoplus$ 日 14:  $\sim$ Documents/ProjI22/src/kc/ 日 14: タグ  $\boxminus$  14:  $\Box$  14: ● オレンジ アップロード キャンセル  $\bullet$   $\checkmark$   $\bot$   $\Box$   $\top$  $H$ <sup> $\cup$ </sup> $\rightarrow$

![](_page_31_Picture_0.jpeg)

![](_page_32_Picture_1.jpeg)

![](_page_33_Picture_6.jpeg)

![](_page_33_Picture_1.jpeg)

## 課題プログラムの提出の注意

■ 完成した課題プログラムは必ず「提出」へ 「作業中」に出しても課題提出とならない ■実習で作成したプログラムは必ず授業終 了後その日のうちに「作業中」に提出 ■ 提出時の学籍番号の間違いには注意 間違えて他人の学籍番号でアップロードして しまった場合はすぐに教員に知らせること

## 実習ノート・報告書について

■ 実習時:作業内容の進捗状況を記録する

- どのような作業を行ったのか,作業開始時刻・終了時刻
- 動作確認・バグがあった場合はその内容等
- 時間内に終わらなかった場合は、どこまでできたのか、どの ような問題が残っているのか
- 予習時:各授業で行う作業内容の計画を立てる どのような作業を行うのか、どれだけ時間をかけるのか
- 実習開始時に教員がノート・報告書チェックし、計画に 不備がある場合は再提出
- ノート・報告書が提出されていないと減点

## 報告書 **(**オンライン受講時**)**

■ LaTeXで作成, pdf ファイルを提出 その週の作業内容・テスト記録・翌週の計画 翌週の授業開始時(13:15)までに提出 ■ GoogleClassroomで 情報システムプロジェクト1 ⇒授業 ⇒その回の「第 \*回 進捗計画報告」 と辿る

![](_page_37_Figure_0.jpeg)

![](_page_38_Picture_0.jpeg)

![](_page_39_Picture_0.jpeg)

インタビューテスト

授業中、何回かインタビューテストを行います 教員が作成したプログラムに関する質問をします ので答えてください

自分で作成したプログラムなら当然答えられる質 問をしますので、答えられない場合は、他人のプロ グラムを写したとみなします

•第6,7週 字句解析部についてのインタビューテスト •第9,10週 構文解析部についてのインタビューテスト  $\bullet$ 第12,13週 コード生成部についてのインタビューテスト

![](_page_41_Picture_0.jpeg)

![](_page_42_Picture_0.jpeg)

![](_page_43_Picture_0.jpeg)

### TA お知らせします各回の実習の Zoom の ID, パスワードは Slack または GoogleClassroom で

教員

![](_page_43_Picture_2.jpeg)

### 授業中の質問について

■簡単な質問 ⇒Slack のチャンネル上で応答 #授業 \_ シスプロ1\_質問\_<sup>2023</sup> ■ 難しい質問 ⇒ Slack の通話機能で教員・TAと1対1 でやり取り

![](_page_45_Picture_0.jpeg)

![](_page_46_Picture_0.jpeg)

![](_page_47_Figure_0.jpeg)

![](_page_48_Figure_0.jpeg)

![](_page_49_Figure_0.jpeg)

![](_page_50_Figure_0.jpeg)

![](_page_51_Figure_0.jpeg)

![](_page_52_Figure_0.jpeg)

#### 課題プログラム提出

課題プログラムの提出については、以下のページを参照してください。

#### ● 課題プログラムの提出について

<u>[警告]</u> 本科目では,シラバスにある通りのスケジュールでコンパイラの完成を目指す. 特に,次にあげる週のレポート(課題プログラム)提出期 限は厳守すること、提出期限はそれぞれの週の翌週とする、締切後に提出された場合、大きく減点する。

• 第4凋 小規模たマイクロ構文に対すス字句解析プログラムの構成

![](_page_53_Picture_0.jpeg)

Ŧ ■公式ページ(http://www.info.kindai.ac.jp/project1) から教材(**projI23.tgz**)のダウンロード ■ projI23 フォルダの移動 1. ダウンロードフォルダにて、projI23.tar をダブルクリック 2.projI23フォルダを書類フォルダ(~/Documents)に移動 er<br>1970 ■ projI23 フォルダの中身を確認 **ProjI23**.tar, **material**

![](_page_54_Picture_0.jpeg)

 **ProjI23.tar:** エクリプスのプロジェクトファイル **material :** 

- $\bullet$ **LexerAnswers: LexicalAnalyzer** テスト用
- $\bullet$ **\*.k: K23**言語によるサンプルプログラム
- $\bullet$ **kc:** 完成品の **class** ファイル
- $\bullet$ **vsm:** バーチャルスタックマシン本体**(mac OS**用**)**

## **ProjI23** プロジェクトのインポート

- **1.**エクリプスを起動
- **2.**パッケージ・エクスプローラーをマウスで右クリック
- **3.[**インポート **]**を左クリックすると、 **[**インポート **]**というタイトルのつい た窓が現れる
- **4.[**一般 **] → [**既存プロジェクトをワークスペースへ **]**を選択
- **5.[**次へ **]**をクリック
- **6.[**アーカイブ・ファイルの選択(A): **]** にチェックを入れる
- **7.[**参照 **]**をクリック
- **8.[**インポートするプロジェクトを含むアーカイブの選択 **]**というタイト ルの窓が現れるので、 **~/Documents/projI23/ProjI23.tar** を選択
- **9. [**プロジェクト:**]** 内で **ProjI23** にチェックを入れて **[**完了 **]**をクリック
- 10.今後全てのプログラムは、この中の**kc**パッケージ内に作成する

![](_page_56_Picture_1.jpeg)

![](_page_57_Picture_1.jpeg)

![](_page_58_Picture_0.jpeg)

![](_page_59_Picture_1.jpeg)

![](_page_60_Picture_1.jpeg)

### デフォルト文字コードを**UTF-8** へ **[**ウィンドウ **] → [**設定 **] → [**一般 **] → [**ワークスペース **]** kcパッケージ内のJavaファイルを Eclipse で 開くと文字化けする人だけ

**1.**

![](_page_61_Picture_80.jpeg)

**2.** テキスト・ファイル・エンコード枠内の「その他**(O)** 」 にチェック **3.**「**UTF-8**」と直接入力 **→ [**適用**(A)] <sup>→</sup>[OK]**

![](_page_62_Picture_0.jpeg)

#### **1.ProjI22**右クリック**→[**プロパティ**]→[Java**コンパイラ**]**

![](_page_62_Picture_2.jpeg)

 デフォルトの準拠設定の使用 にチェック 「ソースの互換性は準拠レベル以下にする必要があります」が **[Apply and Close]**

2.**3.**

**4.**